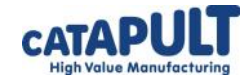

## Turtlestitch Skills: Variables *Creating your own variable*

A variable is like a labelled box that you can store a value in. (A value could be a number, a letter, a symbol or a string of these.) You can use this value in your instructions. You can also change the value that is in the box. In this example, we will stitch a spiral with a variable that sets how far the turtle moves.

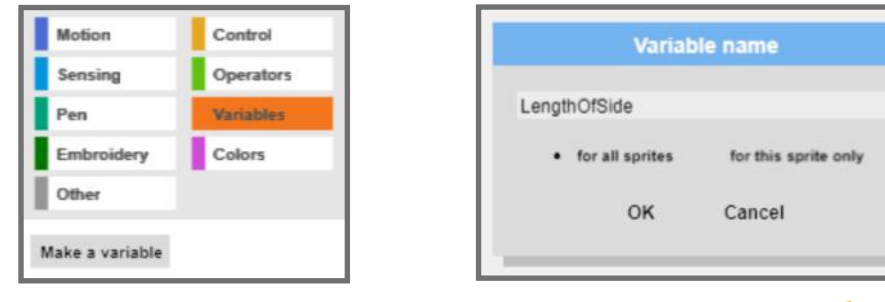

1. Click on the variables tab, then select 'Make' a variable'.

2. The variable's name is like a label on a box. Give your variable a meaningful name describing what you will use it for, e.g. 'LengthOfSide' or 'AngleOfTurn'. Click OK.

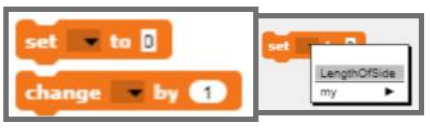

3. In these blocks, you can click on the black arrow to select the variable whose value you want to set or change.

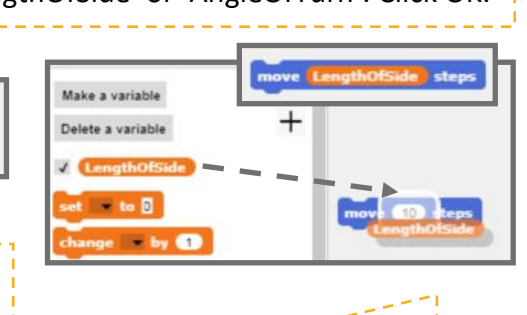

4. You can drag and drop your variable into blue motion blocks.

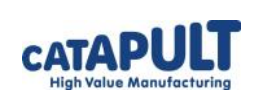

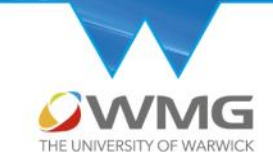

## Turtlestitch Skills: Variables *Creating your own variable*

A variable is like a labelled box that you can store a value in. (A value could be a number, a letter, a symbol or a string of these.) You can use this value in your instructions. You can also change the value that is in the box. In this example, we will stitch a spiral with a variable that sets how far the turtle moves.

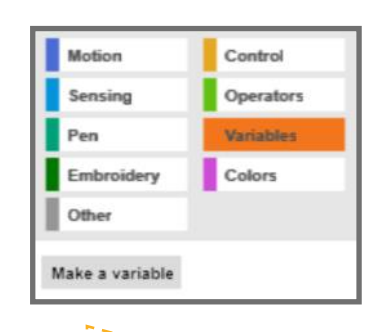

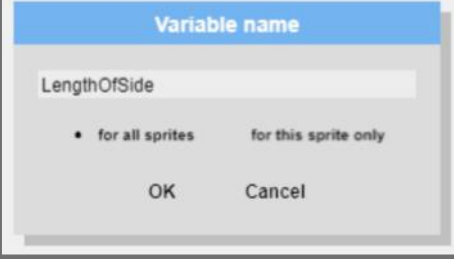

1. Click on the variables tab, then select 'Make a variable'.

2. The variable's name is like a label on a box. Give your variable a meaningful name describing what you will use it for, e.g. 'LengthOfSide' or 'AngleOfTurn'. Click OK.

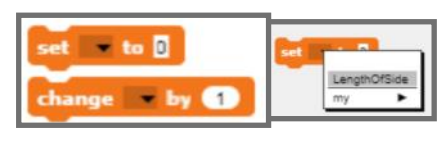

3. In these blocks, you can click on the black arrow to select the variable whose value you want to set or change.

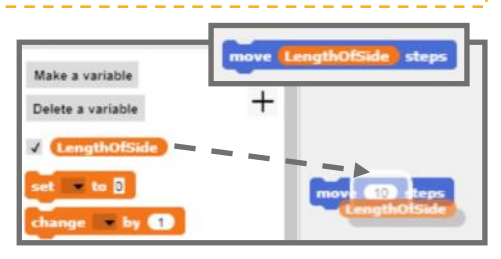

4. You can drag and drop your variable into blue motion blocks. Both of these programs produce the same spiral, but with variables, we can use fewer blocks to get the same result.

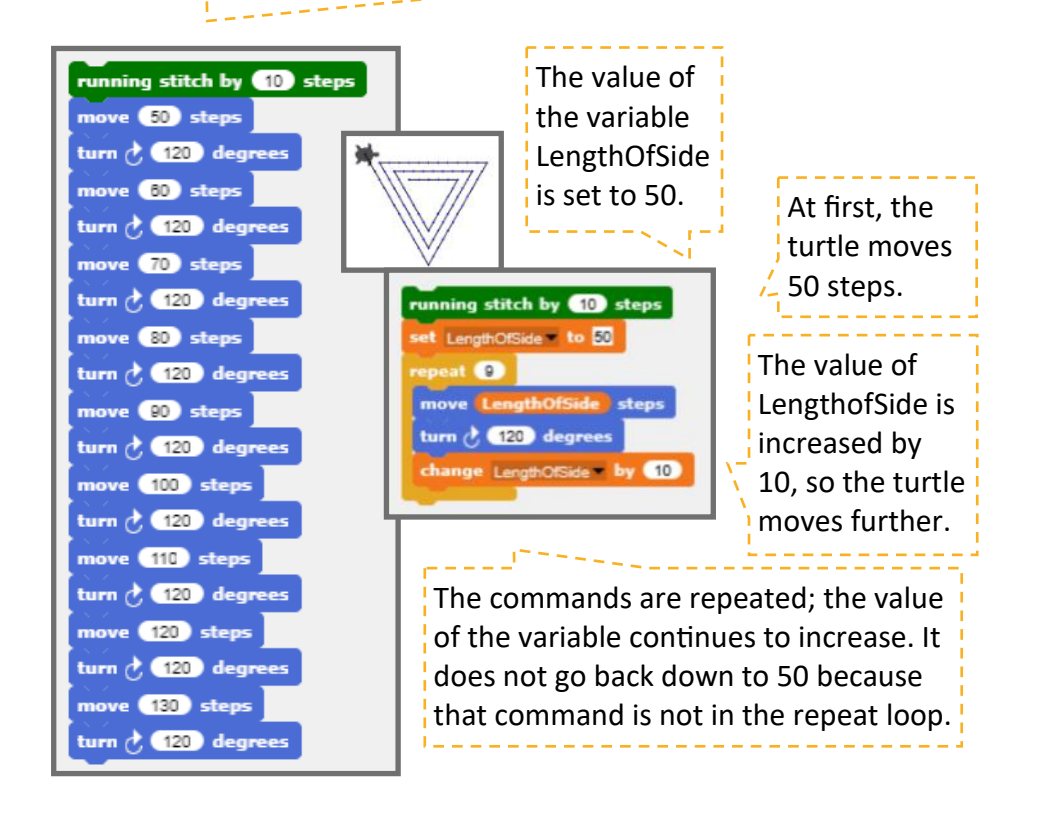

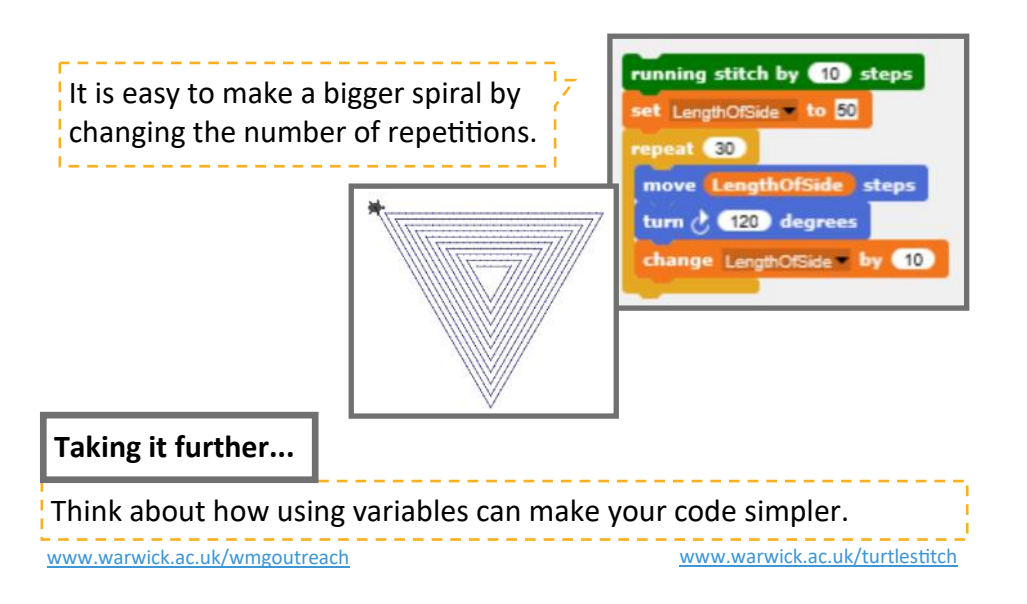

Both of these programs produce the same spiral, but with variables, we can use fewer blocks to get the same result.

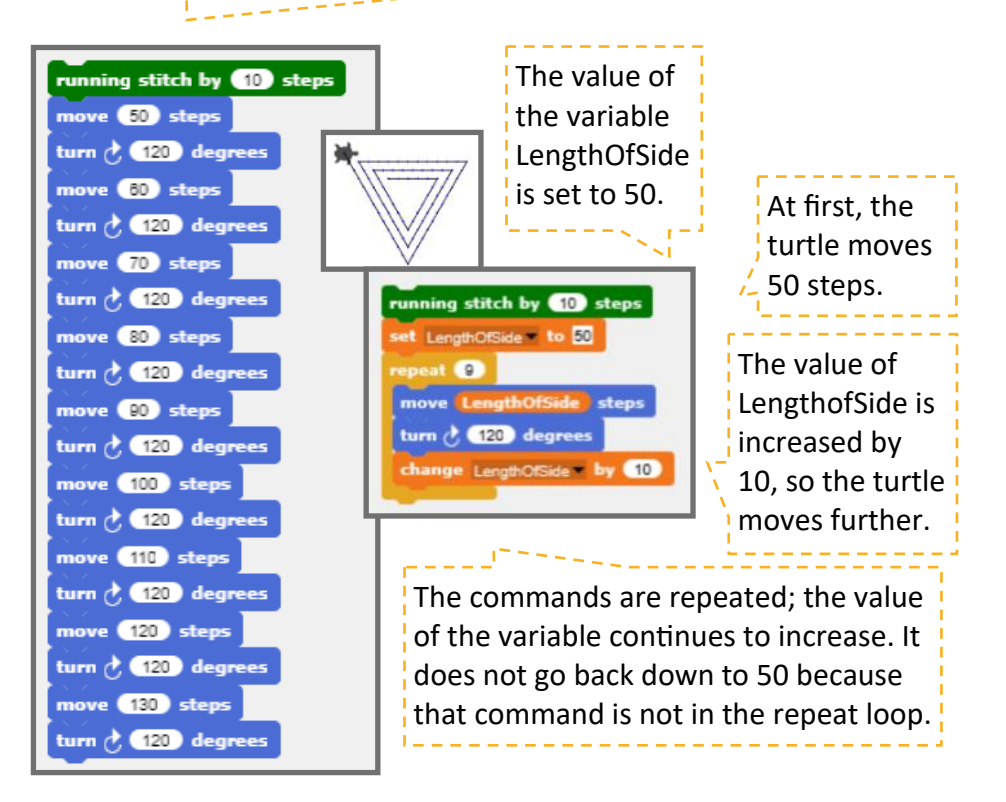

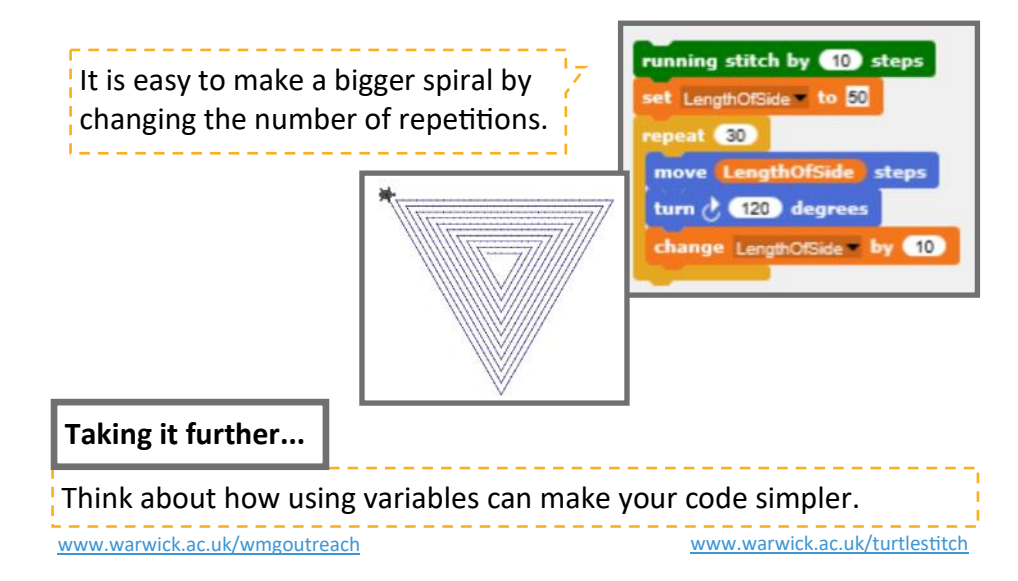